# Schüleraktivierende Methoden in BigBlueButton

Stift H Point

寙

寙

@FreakyClaudi.

ses Material steht unter der Creative-Commons-Lizenz

Nach einer Idee von @digiSimRo, @Julelernt\_lehrt und

Namensnennung – Weitergabe unter gleichen Bedingungen

Tm

## *Aktivitäten mit dem Pointer*

Damit die Schüler den **Pointer** benutzen können, muss die Lehrkraft den **Mehrbenutzermodus** starten. Die Schüler müssen dann die **Hand** auswählen. Dann wird der **Name jedes Teilnehmers** angezeigt.

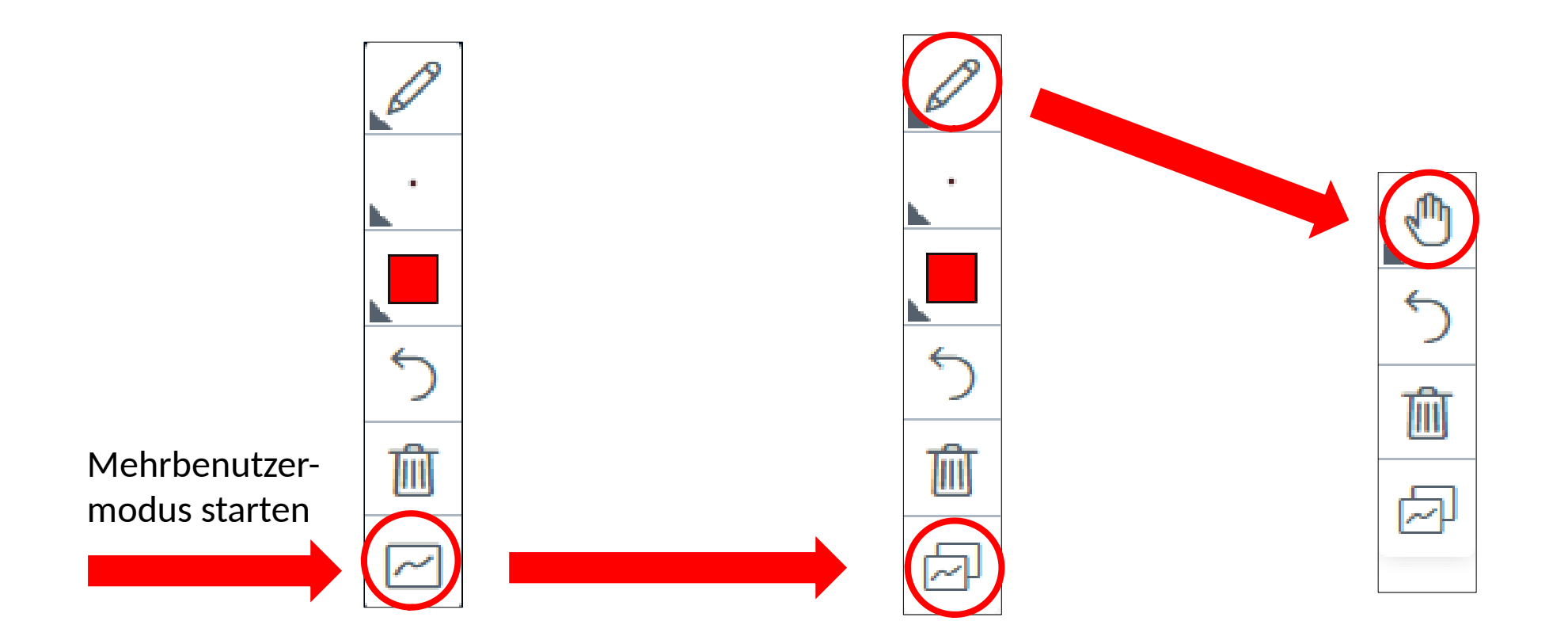

### *Es geht weiter ...*

#### **Auf einer Skala von 0 bis 10, wie sehr steckst du im Suppenkoma?**

Ändere deine Einstellung von Stift zu Hand und positioniere dich am passenden Standort auf dem Pfeil.

**0** Ich bin hellwach! **10**

Ich kann meine Augen nicht offen halten!

## *Wie fühlst du dich jetzt im Moment?*

Ändere deine Einstellung von Stift zu Hand und positioniere dich am passenden Emoji.

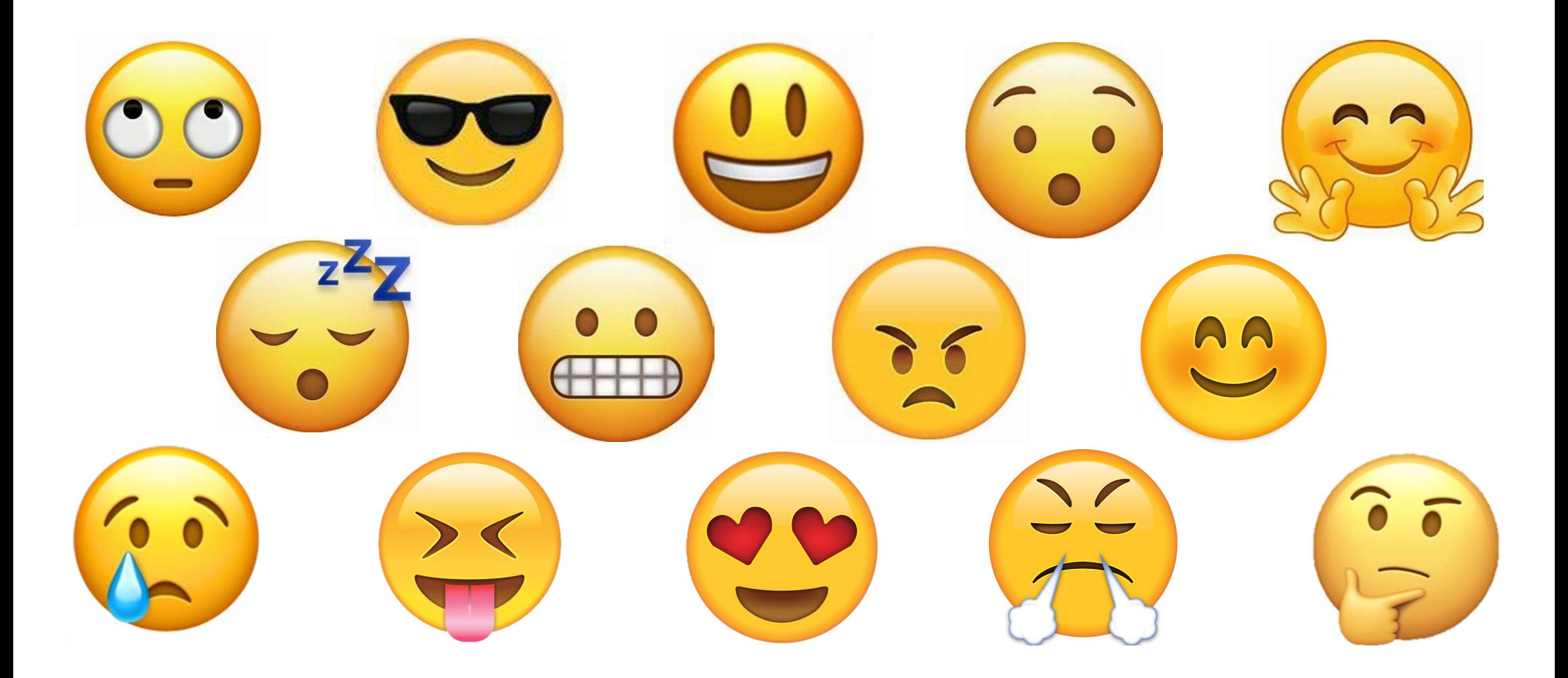

### *Meinungslinie*

#### **Beziehe Stellung zu der folgenden Aussage, indem du dich auf der Meinungslinie positionierst.**

Ändere deine Einstellung von Stift zu Hand und positioniere dich am passenden Standort auf dem Pfeil.

Ich stimme der Aussage zu, weil …

Ich stimme der Aussage nicht zu, weil …

### *Stimmungsbarometer* **Fachseminararbeit ist gerade ...**

Ändere deine Einstellung von Stift zu Hand und positioniere dich im passenden Viereck.

… anstrengend, da viel improvisiert werden muss … super, da ich täglich neuen Herausforderungen begegne … gewinnbringend, da ich meine LiVd ganz anders kennen lerne …. nervend, weil Ausstattung versagt oder fehlt

### *Gruppenarbeit*

Ändere deine Einstellung von Stift zu Hand und ordne dich selbstständig einem Raum und damit deiner Gruppe zu. Merke dir, in welchen Breakoutraum du gleich gehen musst..

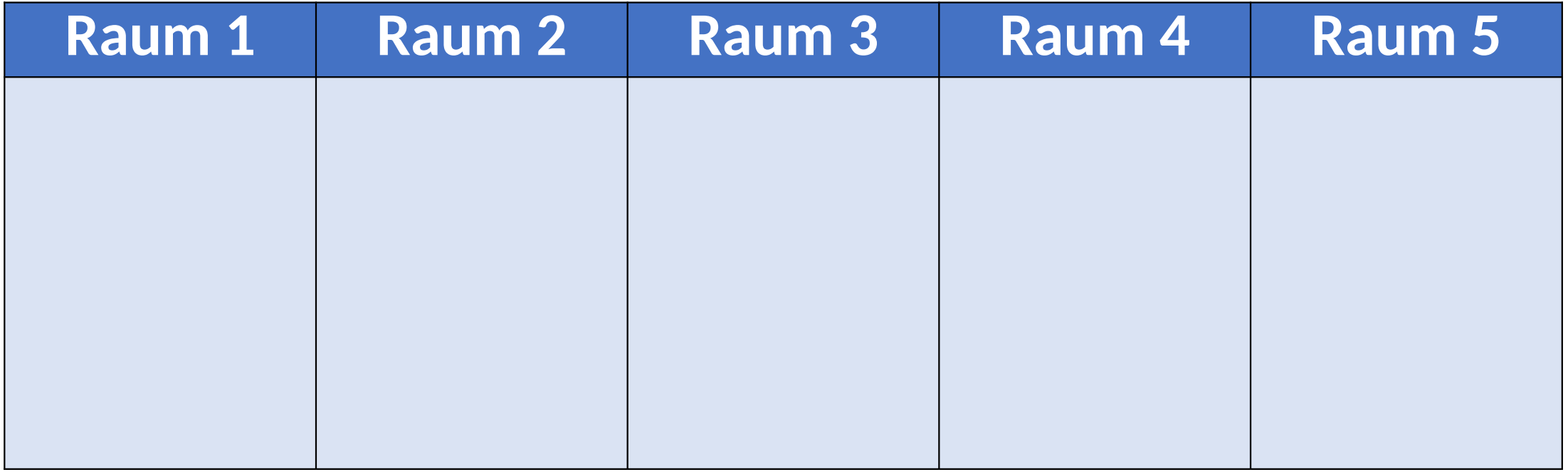

### *Was wir gemeinsam haben.*

Bewege deine Hand zu einer Person des Kreises.

Wenn du eine Frage mit "Ja" beantwortest, dann trete in die Mitte.

Antworte so ehrlich wie möglich. Merke dir bei jedem Vortreten, wer jeweils mit dir in der Mitte war

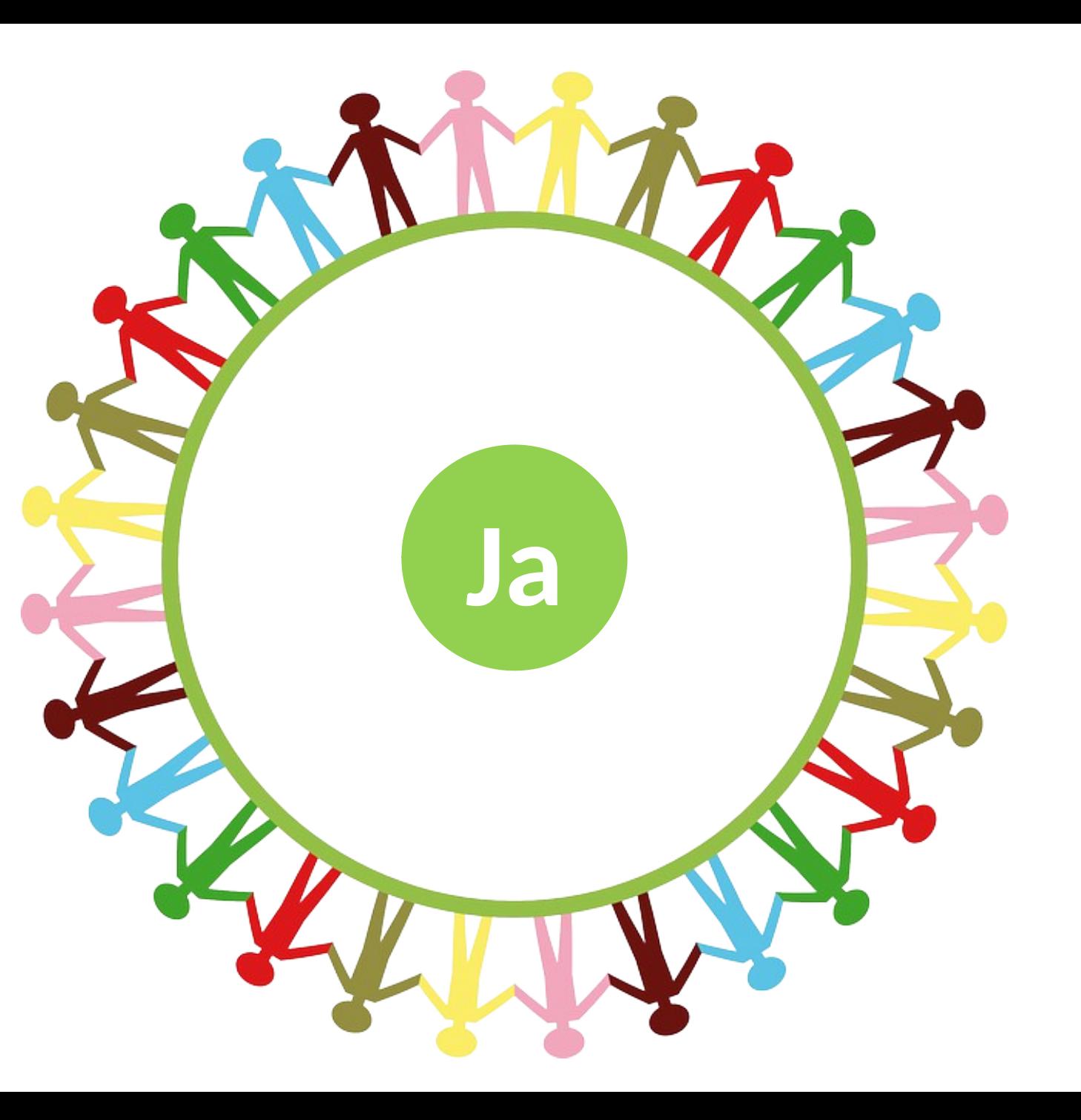

### *Stimmt die Aussage?*

Bewege deine Hand zu einer Person des Kreises. Wenn du die Aussage mit "Ja" beantwortest, dann trete in die Mitte.

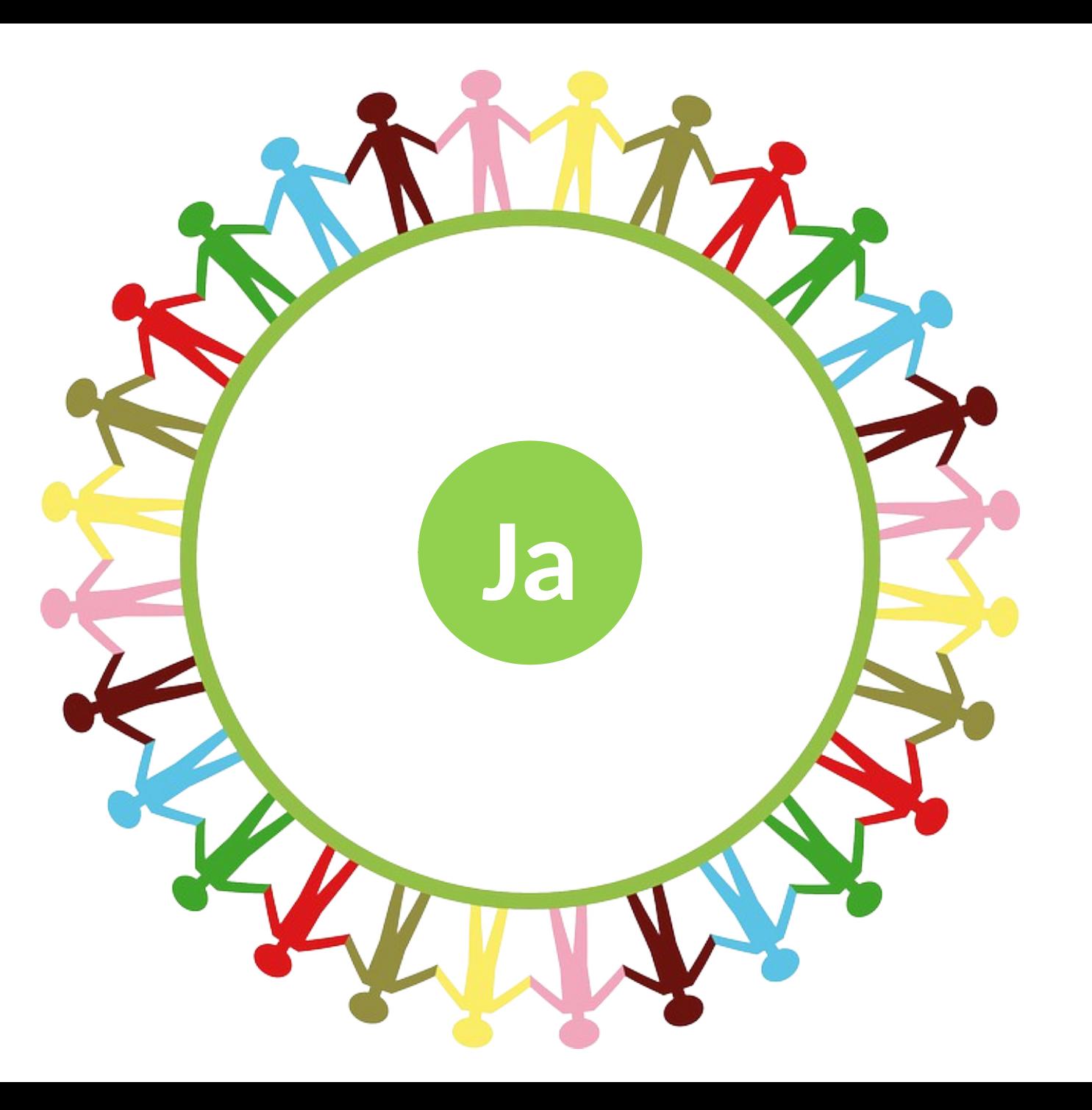

## *Zuordnung/Entscheidung*

Ändere deine Einstellung von Stift zu Hand und entscheide dich, ob A oder B richtig ist.

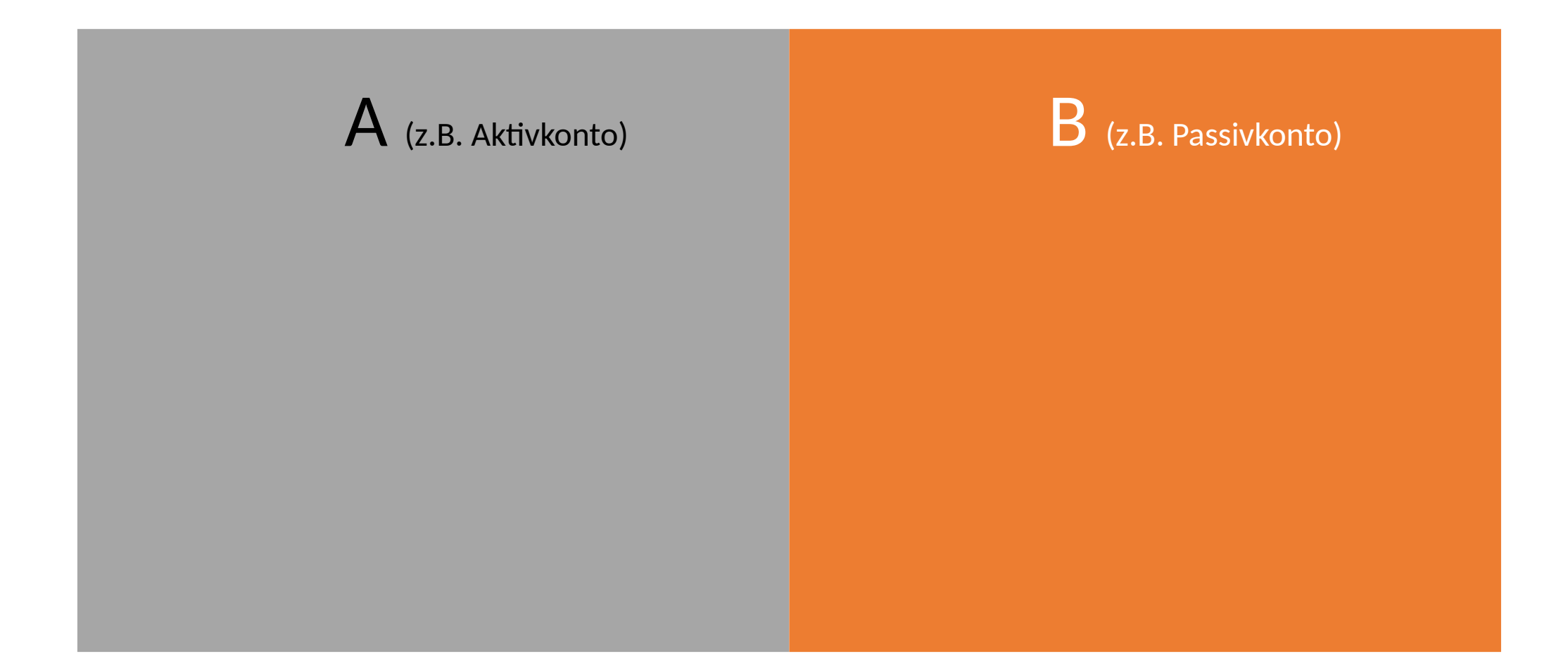

## *Aktivitäten mit dem Stift*

Damit die Schüler den **Stift** benutzen können, muss die Lehrkraft den **Mehrbenutzermodus** starten. Die Schüler können dann den **Stift** auswählen, die **Stiftdicke** und die **Farbe ändern**, indem sie drauf klicken.

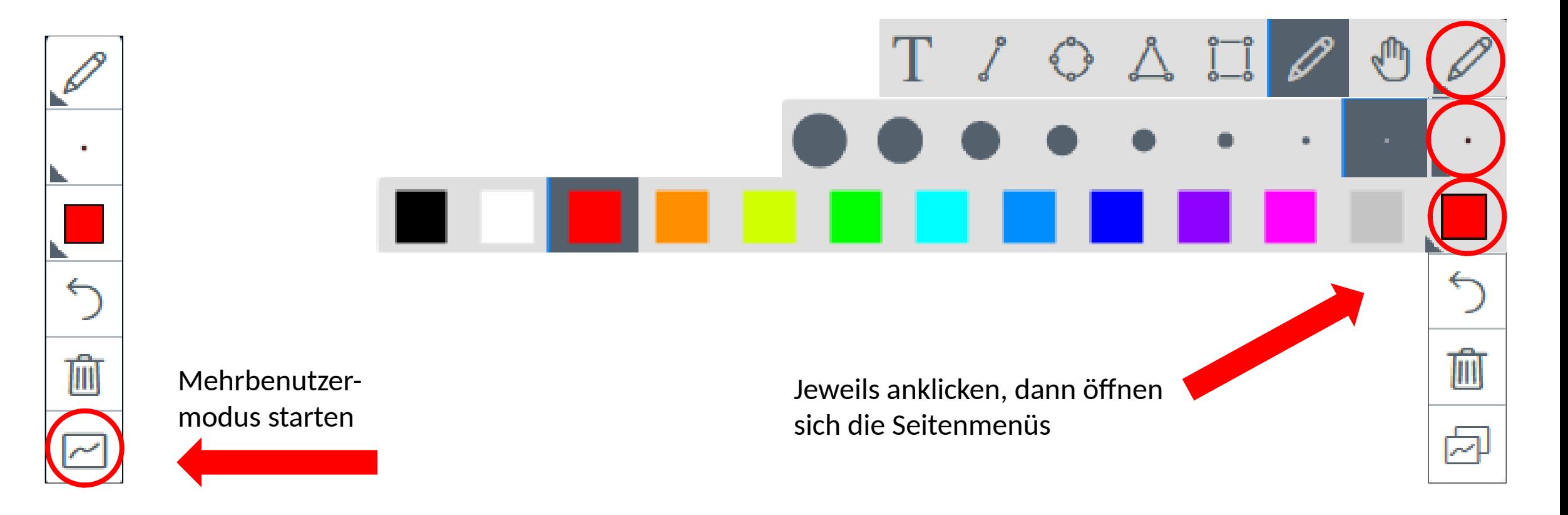

#### *Meinungslinie*

#### **Beziehe Stellung zu der folgenden Aussage, indem du dich auf der Meinungslinie positionierst.**

Nutze den Stift, wähle eine Farbe und eine möglichst große Stiftdicke aus und setze mit dem Stift einen Punkt auf der Linie.

Ich stimme der Aussage zu, weil …

Ich stimme der Aussage nicht zu, weil …

### *Placemat*

- **Einzelarbeit:** Notiert im Breakoutraum in den Ecken erst eure eigenen Gedanken zum Thema.
- **Gruppenarbeit:** Stellt eure eigenen Gedanken in der Gruppe vor, diskutiert eure individuellen Ergebnisse und einigt euch in der Gruppe auf **drei** gemeinsame Punkte.
- **Gruppenarbeit:** Bereitet euch auf die Präsentation im Hauptraum vor, indem ihr u.a. einen Screenshot anfertigt.

#### **Hinweis:**

Im Breakoutraum hat die/der Schüler/in mit dem Bildschirm auf dem Icon die "Macht"

und muss den Mehrbenutzerstatus starten, damit alle Schüler:innen schreiben können.

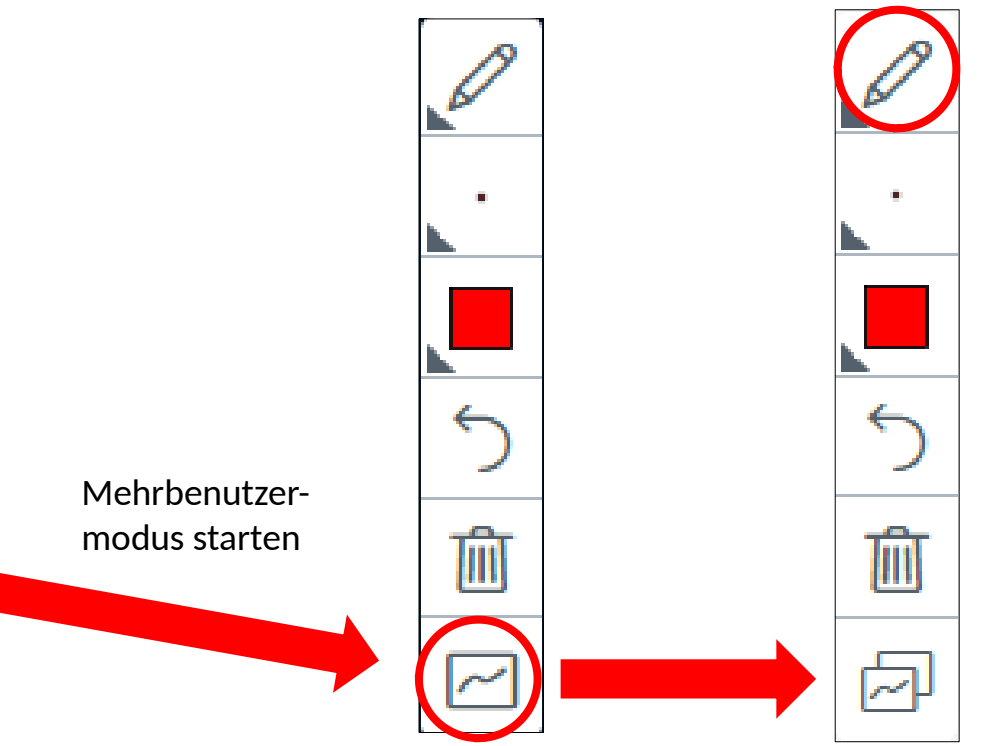

#### *Placemat*

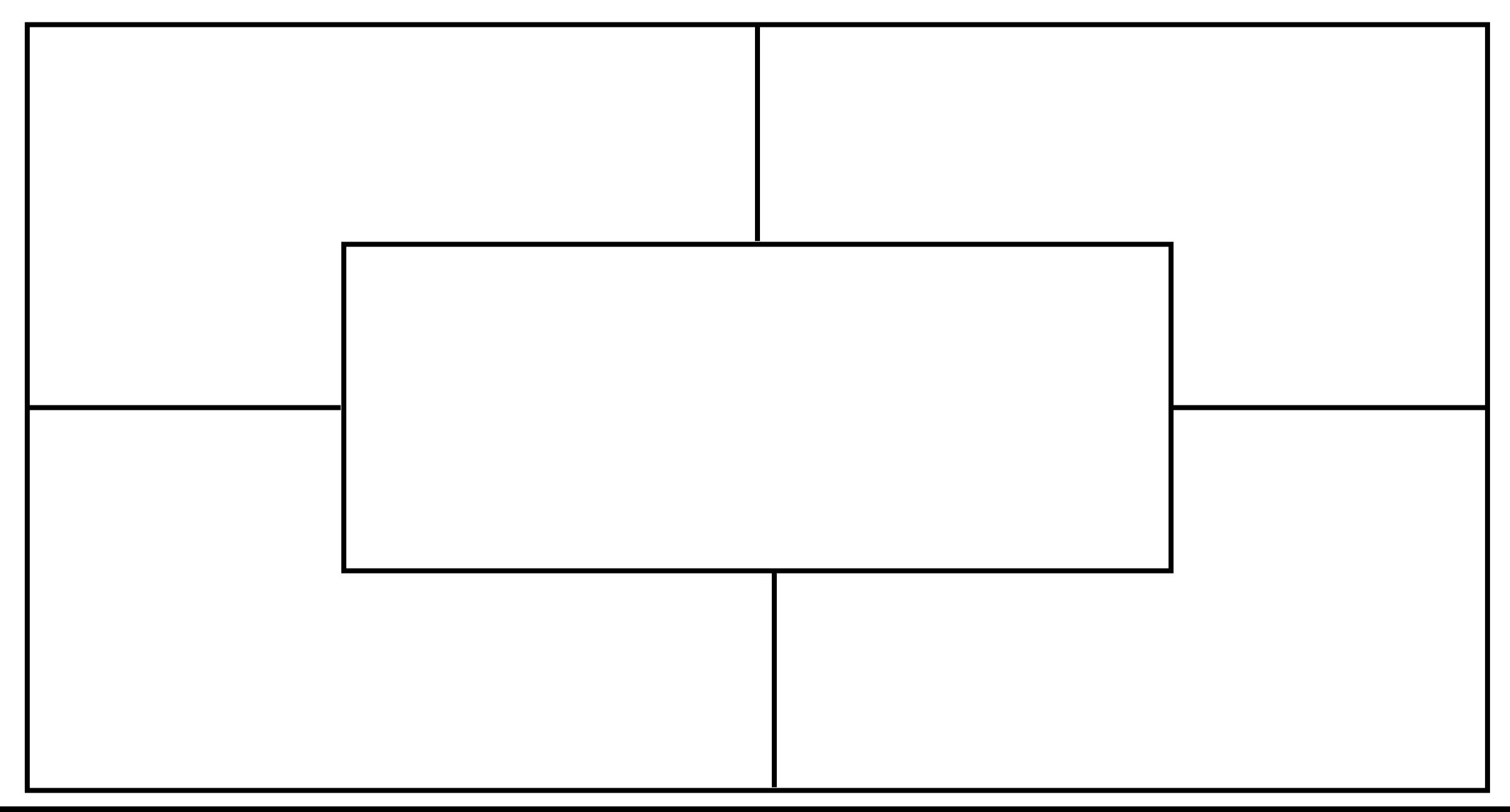

#### **Alle die ...**

Schalte dich mit Webcam auf Minimiere den Präsentationsbereich Klebe deinen Post-it vor deine Webcam Nimm den Zettel kurz ab, wenn eine Aussage auf dich zutrifft

## *Freie Folie*

*Bei jeder PPT sollte am Ende eine freie Folie zur Verfügung stehen, damit ihr spontan auf einem Whiteboard schreiben könnt.*